# **Basic 2D NMR experiments**

Dr. E. Manolopoulou, NMR, Lab, Dept of Chemistry, Univ. of Crete, March 2019

 $1H-1H$  COSY

### **PRELIMINARY SET-UP**

- 1. Insert the sample to the spectrometer
- 2. Choose the right deuterated solvent with lock command
- 3. Create a new dataset (**edc**) and read the standard BRUKER parameter set (**rpar**) to record a conventional <sup>1</sup>H spectrum with **rpar PROTON all** (the pulse program **zg30** can be visualized in the **PulsProg** section or with the **edcpul** command).
- **4. getprsol:** Get probe and solvent dependent parameters (corresponding pulses and power levels)
- 5. Tune and match the probehead (**atma** or **atma exact** )
- 6. Optimize the shim procedure (read an optimized shim file with the **rsh** command and perform shimming)
- **7. Record a typical <sup>1</sup>H spectrum**. Note the **SW** values to optimize spectral widths in the corresponding 2D experiment.

8. Create a new dataset with **edc** (or read and copy a pre-existing experiment) and read the standard BRUKER parameter set (**rpar**) to record a 2D <sup>1</sup>H-<sup>1</sup>H COSY-45 spectrum with **rpar COSYGPSW all** (the pulse program **cosygpqf** can be visualized in the **PulsProg** section or with the **edcpul** command)

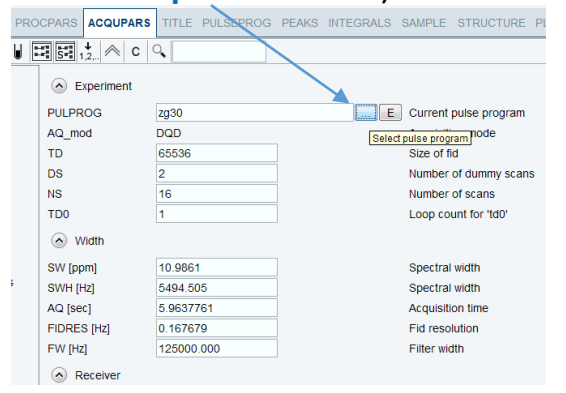

**9. getprsol:** Get probe and solvent dependent parameters (corresponding pulses and power levels for the current experiment) 10. COSY experiments must be run without sample spinning

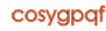

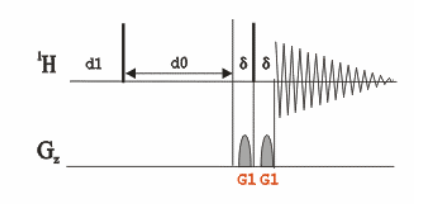

### **SPECIFIC PARAMETERS (acqupars)**

By default, the following parameters are set to: **2 td** in F2 (1K-2K), **1 td** in F1 (128w- 256w) **ns**=8**, ds**=4 **1 sw**= 12, **2 sw** =12 **d1**=2

### **ACQUISITION**

11. Set the appropriate **ns** and **ds** for the experiment

12. Start acquisition by **[rga](http://localhost:6600/gui/xwinproc-html/rga.html)** and then **[zg](http://localhost:6600/gui/xwinproc-html/zg.html)** (the expected experimental time is displayed with the **[expt](http://localhost:6600/gui/xwinproc-html/expt.html)** command).

#### **PROCESSING**

13. Process the recorded data with **xfb**

14. The resulting 2D spectrum can be symmetrized by using the **sym** command.

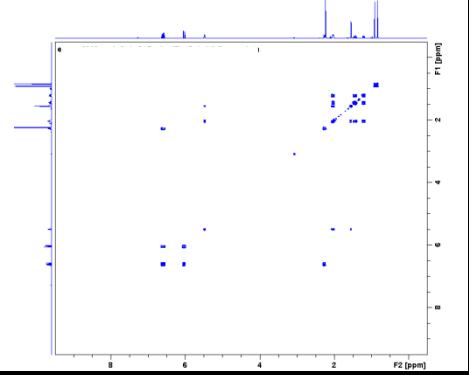

## <sup>1</sup>H-<sup>1</sup>H COSY with presaturation

### **PRELIMINARY SET-UP**

- 1. Perform steps **1-7** as previous
- 2. Find the o1 of the solvent resonance
- **3. Put the solvent peak on-resonance by:**
- a. expand about the solvent peak enough that you can easily see the center
- b. click  $\frac{1}{2}$  and then left-click with the cursor in the middle of the solvent peak
- c. choose o1
- d. Write down the value for o1 in Hz.

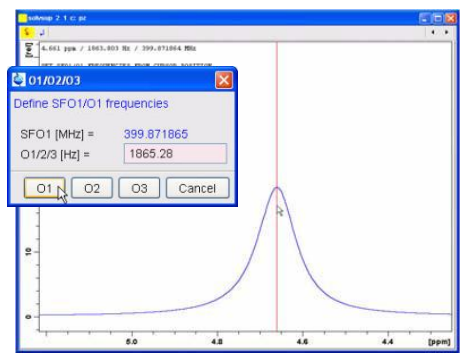

4. Create a new dataset (**edc**) (or read and copy a pre-existing experiment) and read the standard BRUKER parameter set (**rpar**) to record a 2D<sup>1</sup>H-<sup>1</sup>H COSY spectrum using presaturation change the pulse program to **cosygpprqf** that can be visualized in the **PulsProg** section or with the **edcpul** command).

5. **getprsol:** Get probe and solvent dependent parameters (corresponding pulses and power levels for the current experiment)

On the command line, type "**o1**" in the solvent frequency that you get from the previous experiment

## **SPECIFIC PARAMETERS (acqupars)**

**ACQUISITION** By default, the following parameters are set to: **2 td** in F2 (1K-2K), **1 td** in F1 (128w- 256w) **ns**=1**, ds**=8 **1 sw**= 12, **2 sw** =12 **d1**=1.5-2s **pl9**=55-60dB

### 7. Set the appropriate **ns** and **ds** for the experiment

8. Start acquisition by **[rga](http://localhost:6600/gui/xwinproc-html/rga.html)** and then **[zg](http://localhost:6600/gui/xwinproc-html/zg.html)** (the expected experimental time is displayed with the **[expt](http://localhost:6600/gui/xwinproc-html/expt.html)** command).

### **PROCESSING**

9. Process the recorded data with **xfb**

10. The resulting 2D spectrum can be symmetrized by using the **sym** command.

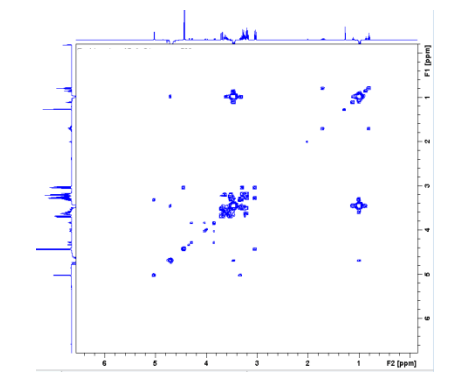

## <sup>1</sup>H-<sup>13</sup>C HSQC phase-sensitive

HSQCETGPSI (hsqcetgpsi) – simple gradient HSQC, non-Edited, sensitivity improved (si).

### **PRELIMINARY SET-UP**

- 1. Run a **conventional <sup>1</sup>H spectrum**. Note the **o1p** and **SW** values to optimize spectral widths in the corresponding 2D experiment
- 2. If required, record a  $1H$ -decoupled  $13C$  spectrum
- 3. Create a new dataset (**edc**) (or read and copy a pre-existing experiment and skip step 2) and read the standard BRUKER parameter set to record a phase-sensitive ge-2D <sup>1</sup>H-<sup>13</sup>C HSQC spectrum. Change the pulse program to **[hsqcetgpsi](http://localhost:6600/cgi-bin/search.pl?manual=Diagram&list=0&query=hsqcetgpsi)** can be visualized in the **PulsProg** section or with the **[edcpul](http://localhost:6600/gui/xwinproc-html/edcpul.html)** command).

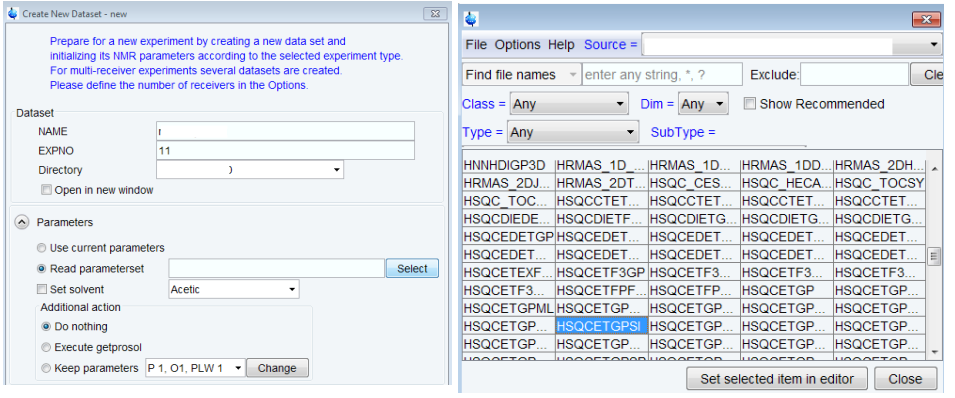

4. **getprsol:** Get probe and solvent dependent parameters (corresponding pulses and power levels for the current experiment)

- 5. HSQC experiments must be run without sample spinning
- 6. Tune and match the probehead (**atma**)

## **ACQUISITION**

7. Set the appropriate **ns** and **ds** for the experiment

8. Start acquisition by **[rga](http://localhost:6600/gui/xwinproc-html/rga.html)** and then **[zg](http://localhost:6600/gui/xwinproc-html/zg.html)** (the expected experimental time is displayed with the **[expt](http://localhost:6600/gui/xwinproc-html/expt.html)** command).

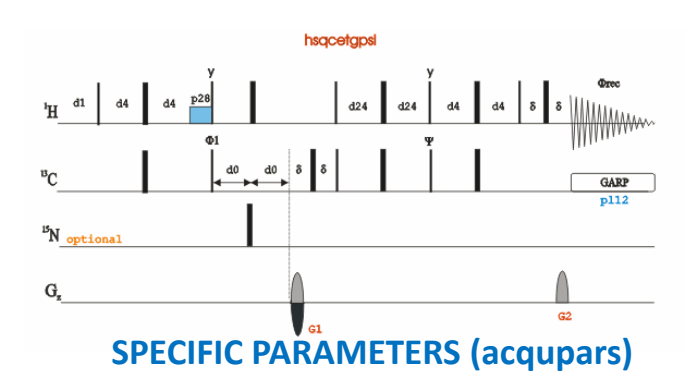

By default, the following parameters are set to: **2 td** in F2 (1K-2K), **1 td** in F1 (64w-256w) **ns**=96**, ds**=16 **1 sw**= 250 ppm (F1), **2 sw** =12 ppm (F2) **d1**=1.5-2s

### **PROCESSING**

9. Process the recorded data with **xfb**

10. The resulting 2D spectrum can phase and baseline corrected by **apk2d** and **abs1**, **abs2**

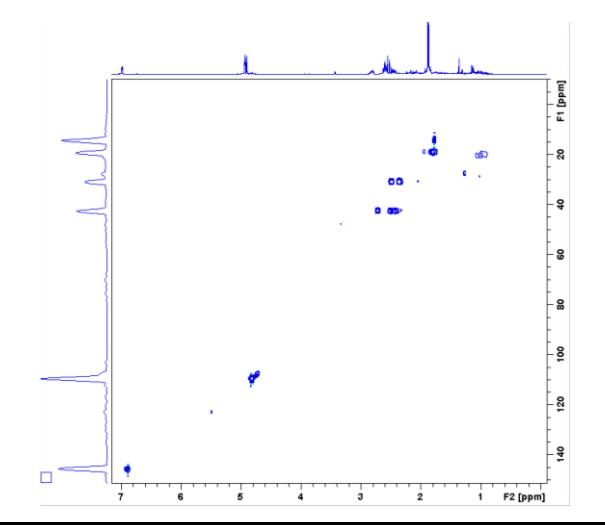

### 1H-13C long range coupling HMBC

C:\Bruker\TonSpin4 0 6\exp\stan\nmr\lists\pp

Graphical Edit | Set PULPROG

Edit

Clear

Close

HMBCGP (hmbcqplpndqf) – Gradients for coherence selection (gp), low pass filter (lp), no decoupling during acquisition (nd), and magnitude mode (qf). Simple and no 180° pulses.

#### **PRELIMINARY SET-UP**

- 1. Run a **conventional <sup>1</sup>H spectrum**. Note the **o1p** and **SW** values to optimize spectral widths in the corresponding 2D experiment
- 2. If required, record a <sup>1</sup>H-decoupled <sup>13</sup>C spectrum (**o2p, SW)**
- 3. Create a new dataset (**edc**) (or read and copy a pre-existing experiment and skip step 2) and change the pulse program to **hmbcgpndqf** in the **PulsProg** section or with

the **edcpul** command. Pulse Programs File Options Help Select **Experiment** Find file names  $\rightarrow$  enter any string

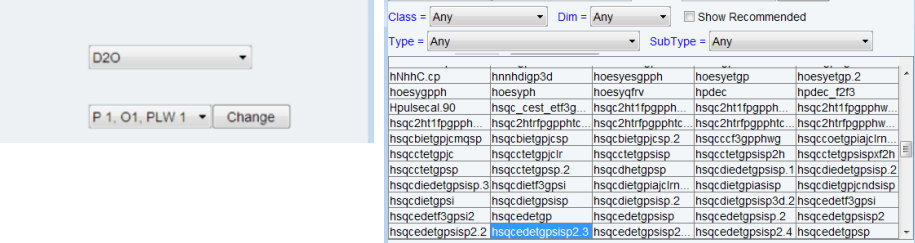

4. **getprsol:** Get probe and solvent dependent parameters (corresponding pulses and power levels for the current experiment) 5. HMBC experiments must be run without sample spinning 6. Tune and match the probehead (**atma**)

### **ACQUISITION**

A Options Set solvent C Execute "getprosol" • Keep parameters:

- 7. Set the appropriate **ns** and **ds** for the experiment
- 8. Start acquisition by **[rga](http://localhost:6600/gui/xwinproc-html/rga.html)** and then **[zg](http://localhost:6600/gui/xwinproc-html/zg.html)** (the expected experimental time is displayed with the **[expt](http://localhost:6600/gui/xwinproc-html/expt.html)** command).

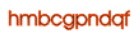

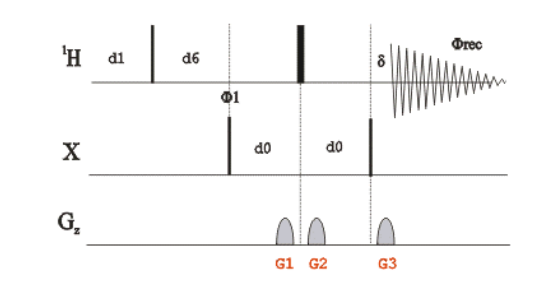

## **SPECIFIC PARAMETERS (acqupars)**

By default, the following parameters are set to: **2 td** in F2 (1K-2K), **1 td** in F1 (64w-256w) **ns**=2**, ds**=16 **1 sw**= 250 ppm (F1), **2 sw** =12 ppm (F2) **d1**=1.5s ,**d6**=65 ms

### **PROCESSING**

9. Process the recorded data with **xfb** 10. The resulting 2D spectrum can baseline corrected by **abs1**, **abs2**

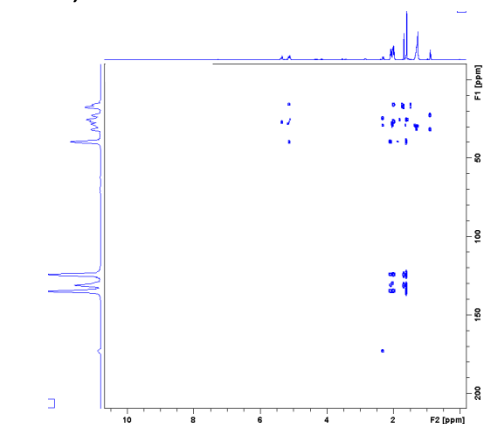

## <sup>1</sup>H-<sup>1</sup>H Noesy

#### **PRELIMINARY SET-UP**

- 1. Run a **conventional <sup>1</sup>H spectrum**. Note the **o1** and **SW** values to optimize spectral widths in the corresponding 2D experiment
- 2. Create a new dataset (**edc)** (or read and copy a pre-existing experiment) and read the standard BRUKER parameter set (**[rpar](http://localhost:6600/gui/xwinproc-html/rpar.html)**) to record a 2D <sup>1</sup>H-<sup>1</sup>H NOESY spectrum with **rpar NOESYPHSW all** (the pulse program **noesygpph** can be visualized in the **PulsProg** section or with the **[edcpul](http://localhost:6600/gui/xwinproc-html/edcpul.html)** command). **getprsol:** Get probe and solvent dependent parameters (corresponding pulses and power levels for the current experiment)
- 3. NOESY experiments must be run without sample spinning
- 4. Tune and match the probehead (**atma**)

#### **ACQUISITION**

5. Set the appropriate **ns** and **ds** for the experiment

6. Start acquisition by **[rga](http://localhost:6600/gui/xwinproc-html/rga.html)** and then **[zg](http://localhost:6600/gui/xwinproc-html/zg.html)** (the expected experimental time is displayed with the **[expt](http://localhost:6600/gui/xwinproc-html/expt.html)** command).

#### **PROCESSING**

- 7. Process the recorded data with **xfb**
- 8. The resulting 2D spectrum can baseline corrected by **abs1**, **abs2**

#### noesvapph

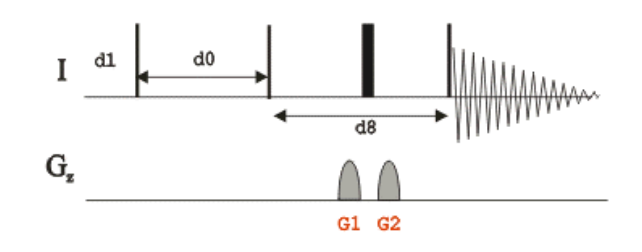

### **SPECIFIC PARAMETERS (acqupars)**

By default, the following parameters are set to: **2 td** in F2 (1K-2K), **1 td** in F1 (128w-256w) **ns**= 2, **ds**=16 **d1** =2s, **d8** (NOESY mixing time)= 0.1-0.2s (for large

molecules and 0.4-0.5s for small ones)

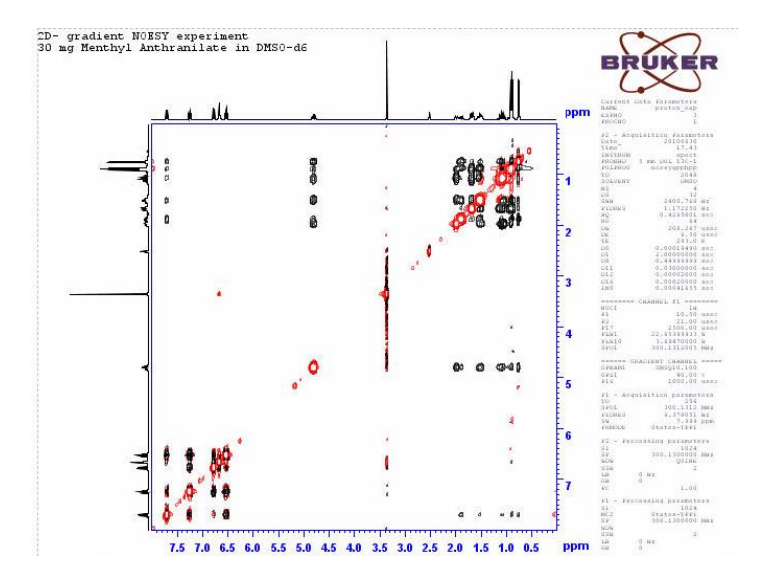

## **Bibliography**

https://nmr.ucdavis.edu/sites/g/files/dgvnsk4156/files/docs/ucdavis-topspin3.2-userguideoctober2015.pdf

1D and 2D Experiments Step-by-Step Tutorial. Basic Experiments User Guide (Version 004) Bruker

1D and 2D Experiments Step-by-Step Tutorial Advanced Experiments User Guide (Version 002) Bruker

http://www2.chem.uic.edu/nmr/downloads/BASHCD10/pdf/b4472.pdf